# ROTATE3D command

2336 GstarCAD MY /KW August 20, 2021 [CAD Commands](https://kb.gstarcad.com.my/category/cad-commands/113/) 0 796

The **ROTATE3D** command is used to rotate objects around 3D axis.

**Command Access:**

**Ribbon** : 3D > 3D Operations > Rotate 3D **Menu** : Modify > 3D Operations > Rotate 3D **Command** : ROTATE3D

# **Command Prompts:**

UCS current positive angle: ANGDIR=counter clockwise ANGBASE=0 Select object: Specify first point on axis or define axis by [Object/Last/View/Xaxis/Yaxis/Zaxis/2points]: Relative Glossary:

### **Object:**

Align the selected object to rotation axis.

### **Line:**

Align the selected object to rotate axis.

**Angle:** Rotate the object around the selected line by specified angle.

# **Reference:**

Specify reference angle and new angle.

The difference value between the start angle and endpoint angle is the rotation angle.

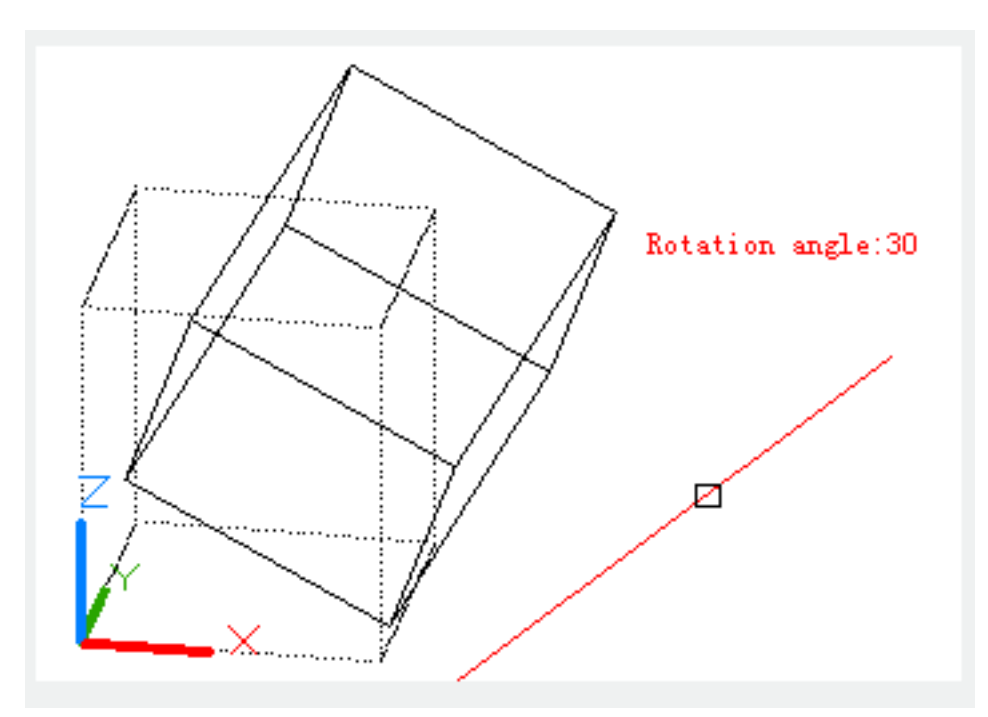

**Circle** : Align the rotation axis to the 3D axis of circle (the rotation axis goes across the circle center and is perpendicular to the circle plane).

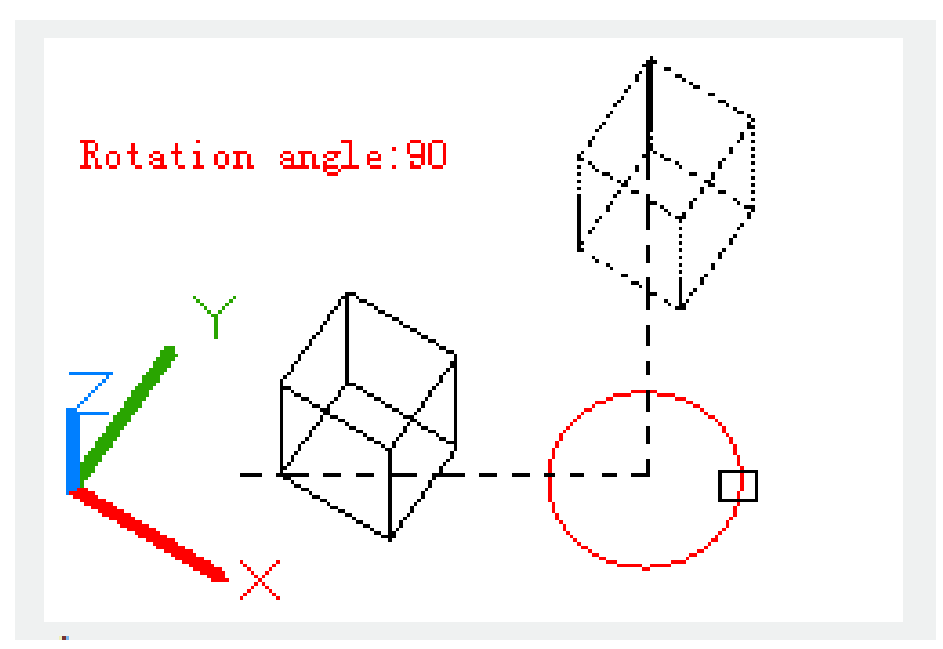

**Arc** : Align the rotation axis to the 3D axis of arc (the rotation axis goes across the arc center and is perpendicular to the arc plane).

**2D-polyline segment** : Align the rotation axis to polyline. The line in polyline could be seemed as line segment and the arc in polyline could be seemed as arc segment.

Last : Rotate selected object by the previous axis.

**View :** Align the rotation axis to the observation direction of current viewport that goes through one specified point.

**Xaxis, Yaxis, Zaxis :** Align the rotation axis to one of the axes(X, Y or Z) that goes through one specified point.

**2points :** Specify the rotation axis by two points.

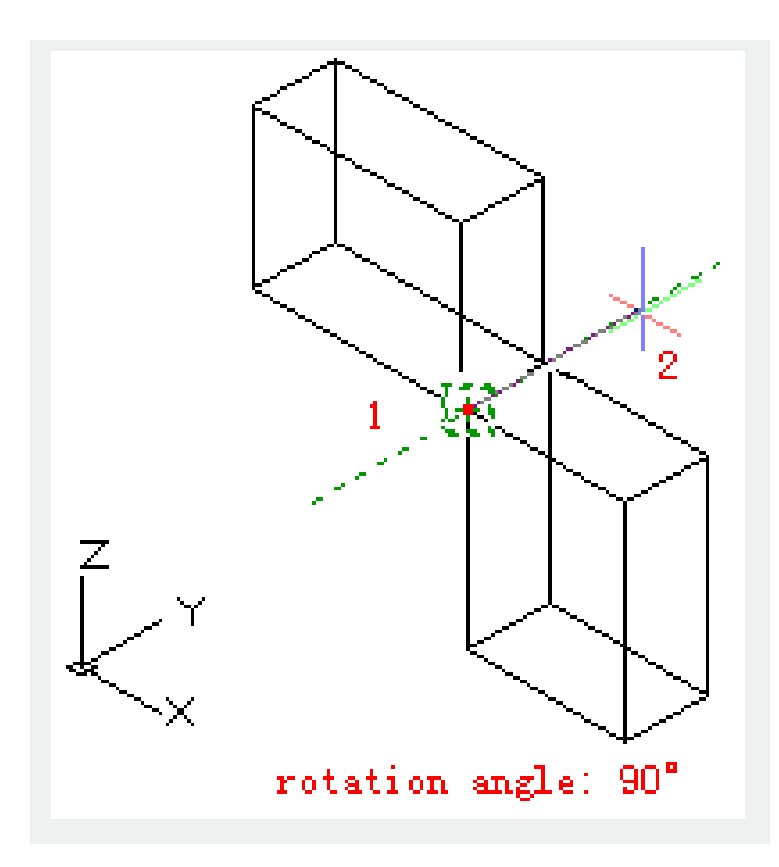

Online URL: <https://kb.gstarcad.com.my/article/rotate3d-command-2336.html>